# Peregrine **AssetCenter** Release Notes

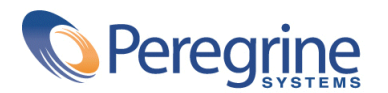

PART NUMBER AC-4.1.0-ENG-01015-00189

© Copyright 2002 Peregrine Systems, Inc. or its subsidiaries.

All Rights Reserved.

Information contained in this document is proprietary to Peregrine Systems, Incorporated, and may be used or disclosed only with written permission from Peregrine Systems, Inc. This manual, or any part thereof, may not be reproduced without the prior written permission of Peregrine Systems, Inc. This document refers to numerous products by their trade names. In most, if not all, cases these designations are claimed as Trademarks or Registered Trademarks by their respective companies.

Peregrine Systems ® and AssetCenter ® are trademarks of Peregrine Systems, Inc. or its subsidiaries.

This document and the related software described in this manual are supplied under license or nondisclosure agreement and may be used or copied only in accordance with the terms of the agreement. The information in this document is subject to change without notice and does not represent a commitment on the part of Peregrine Systems, Inc. Contact Peregrine Systems, Inc., Customer Support to verify the date of the latest version of this document.

The names of companies and individuals used in the sample database and in examples in the manuals are fictitious and are intended to illustrate the use of the software. Any resemblance to actual companies or individuals, whether past or present, is purely coincidental.

This product includes software developed by the Apache Software Foundation [\(http://www.apache.org\)](http://www.apache.org).

This edition applies to version 4.1.0 of the licensed program

AssetCenter

Peregrine Systems, Inc. Worldwide Corporate Campus and Executive Briefing Center 3611 Valley Centre Drive San Diego, CA 92130 Tel 800.638.5231 or 858.481.5000 Fax 858.481.1751 www.peregrine.com

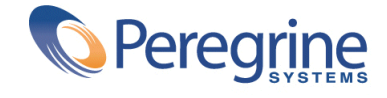

# Release Notes Table of Contents

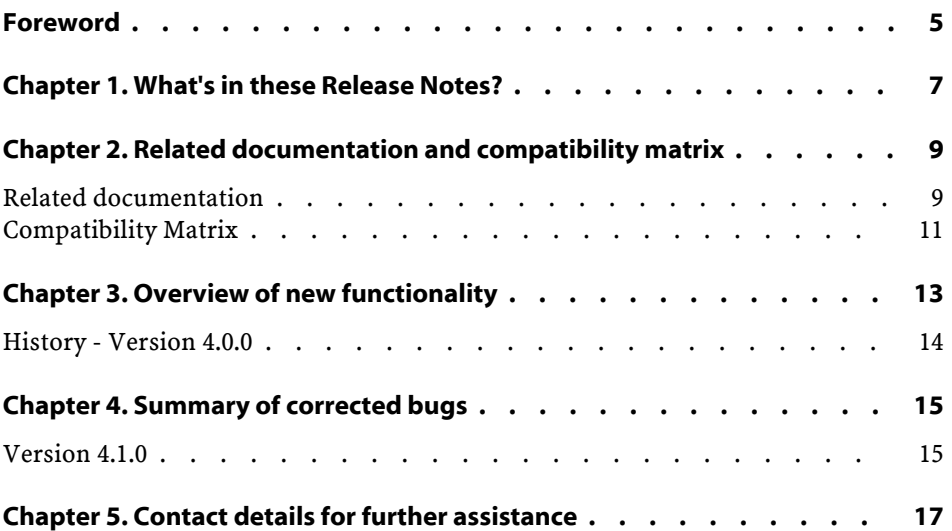

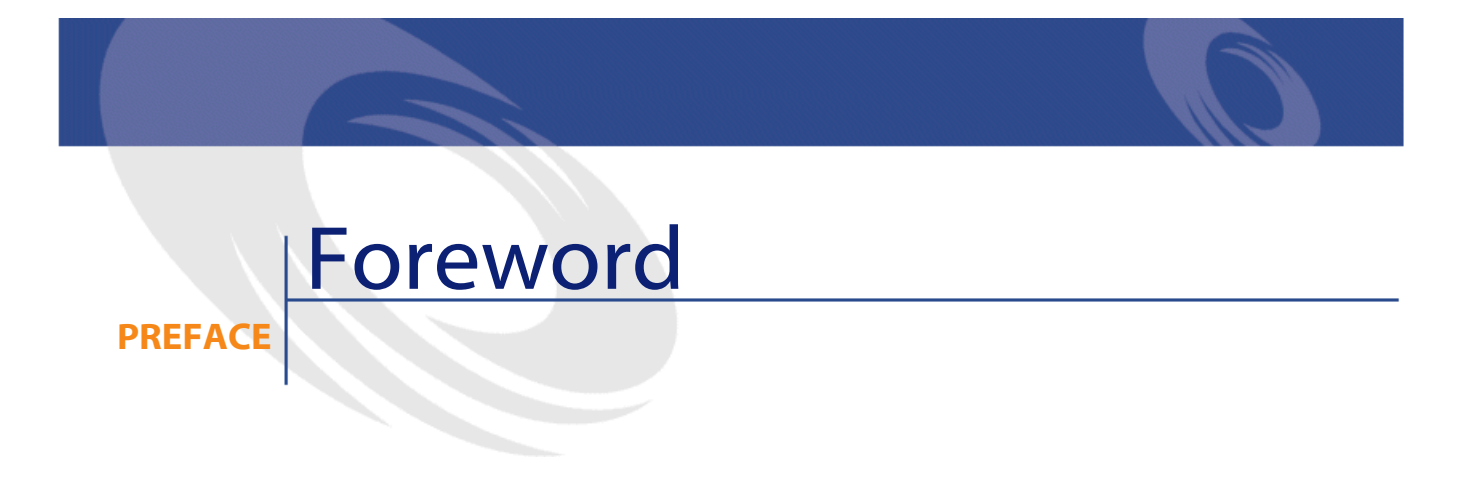

<span id="page-4-0"></span>AssetCenter version 4.1.0 is a major release that includes much new functionality.

For late-breaking information that could not make it to this document or inside the AssetCenter documentation, please refer to the **Readme.txt** file located in the AssetCenter installation folder.

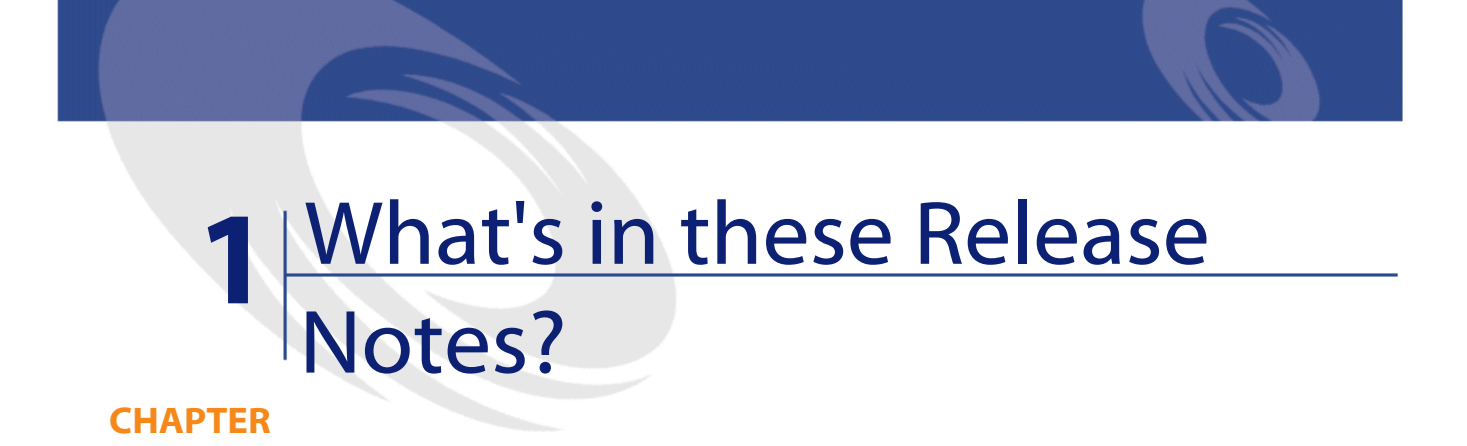

<span id="page-6-0"></span>These Release Notes include:

- Notes on related documentation, including a compatibility matrix.
- A partial list of new functionality added in this version.
- A list of bugs corrected between the 4.0.0 version and the 4.1.0 version.
- Contact details for further assistance.

# **2** Related documentation and compatibility matrix

**CHAPTER**

### <span id="page-8-0"></span>**Related documentation**

AssetCenter 4.1.0 is provided with the following documentation:

- Installation
- Migration
- Concepts and implementation
- Differences between version 3.x and version 4.x
- Using AssetCenter
- Core Tables
- Catalog
- Portfolio
- Procurement
- Contracts
- Financials
- Cable and Circuit
- Administrating the database

- Advanced use
- Bar-code inventory
- Programmer's Reference
- Physical Data Models

The whole of this documentation is available in the following formats:

- Online help in **chm** format (standard Windows 32bit online help), accessible directly from the application,
- A version in Adobe Acrobat format. To view these files in the best possible conditions, we recommend downloading and installing Acrobat Reader version 5.x, which is freely available for download at the following address:

<http://www.adobe.com/products/acrobat/readstep.html>

There is also:

- An online help on scripts and functions, the contents of which is similar to the **Programmer's Reference**. This on-line help is available in script builder windows only. You can access it by pressing **F1**.
- An online help on the structure of the database. This help is not directly accessible from AssetCenter. To consult this, open the **dbstruct.chm** file located in the **doc\chm** folder of the AssetCenter installation folder.
- Contextual help for fields and links in the database. Go to a field or a link. You can either:
	- Press **Shift**+**F1**,
	- Right click the field and then select **Help on this field** from the contextual menu

#### $\blacksquare$ Note:

The AssetCenter 4.1.0 online help is provided as a compiled HTML help file (**.chm**). To use it, Internet Explorer version 4.01 or higher must be installed. Please, consult the FAQ from the Microsoft Web site: <http://office.microsoft.com/downloads/2000/hhupd.aspx>.

#### Release Notes

Full documentation for AssetCenter 4.1.0 can also be downloaded from the Peregrine Systems support site, at the following address: <http://support.peregrine.com>.

You will need the current login and password to access this page.

<span id="page-10-0"></span>You can also order printed copies of the documentation through your Peregrine Systems sales representative.

### **Compatibility Matrix**

A compatibility matrix, which identifies the hardware and software requirements for using AssetCenter 4.1.0, is also available on the Customer Support Web site at: <http://support.peregrine.com> You will need the current login and password to access this page.

## **3** Overview of new functionality **CHAPTER**

<span id="page-12-0"></span>AssetCenter 4.1.0 includes important new functions. The following list includes most new features (for full details, refer to the relevant documents provided with AssetCenter 4.1.0):

- Significant improvements to database editing functions: support of hierarchic tables, features, monetary fields, etc.
- Dedicated screens for certain portfolio items: computers, telephones, etc.
- Full support of migration from an earlier version of AssetCenter.
- Tool dedicated to migrating the database: Peregrine Script Analyzer.
- Unix support in non-graphic mode.
- Support of the following seven languages for the graphical interface and the documentation: English, French, German, Italian, Japanese, Polish and Spanish.
- Improvements to the chargeback module.
- The Log Viewer a tool to consult logs is now provided with AssetCenter.

### <span id="page-13-0"></span>**History - Version 4.0.0**

- Catalog management
- Extended management of portfolio items: Telephony, computers, etc.
- Database customization: Add new fields, links, etc.
- Customization of screens: Ability to create your own screens to manage specific information,
- Redesign of procurement cycle
- Functional rights: Ability to restrict access to the database according to your own custom functional groups. You can limit access to a subset of functional areas by user.
- Chargeback functionality,
- In-depth budget management,
- Comprehensive cable management,
- AutoCAD integration,
- Integration with other Peregrine Systems products: InfraTools Remote Control, InfraTools Desktop Discovery, Knowlix, Remedy Service Management, etc.

## **4** Summary of corrected bugs **CHAPTER**

<span id="page-14-0"></span>The following table summarizes the bugs corrected in AssetCenter 4.1.0. This table contains the following columns:

- <span id="page-14-1"></span>• Bug number. If you know the bug's number (or the number of the new function) that you want to find, you can quickly identify it that way using this table.
- Description. A brief description of the bug or new function.

### **Version 4.1.0**

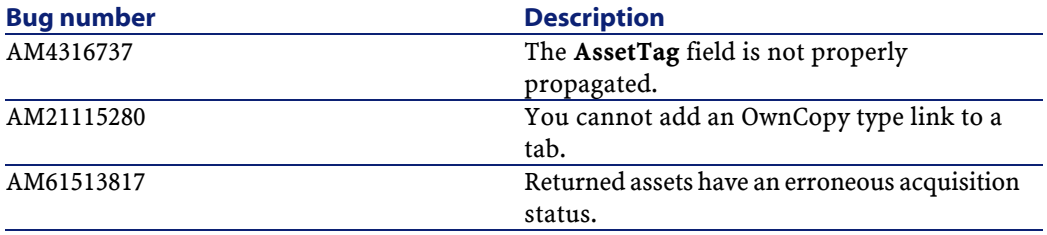

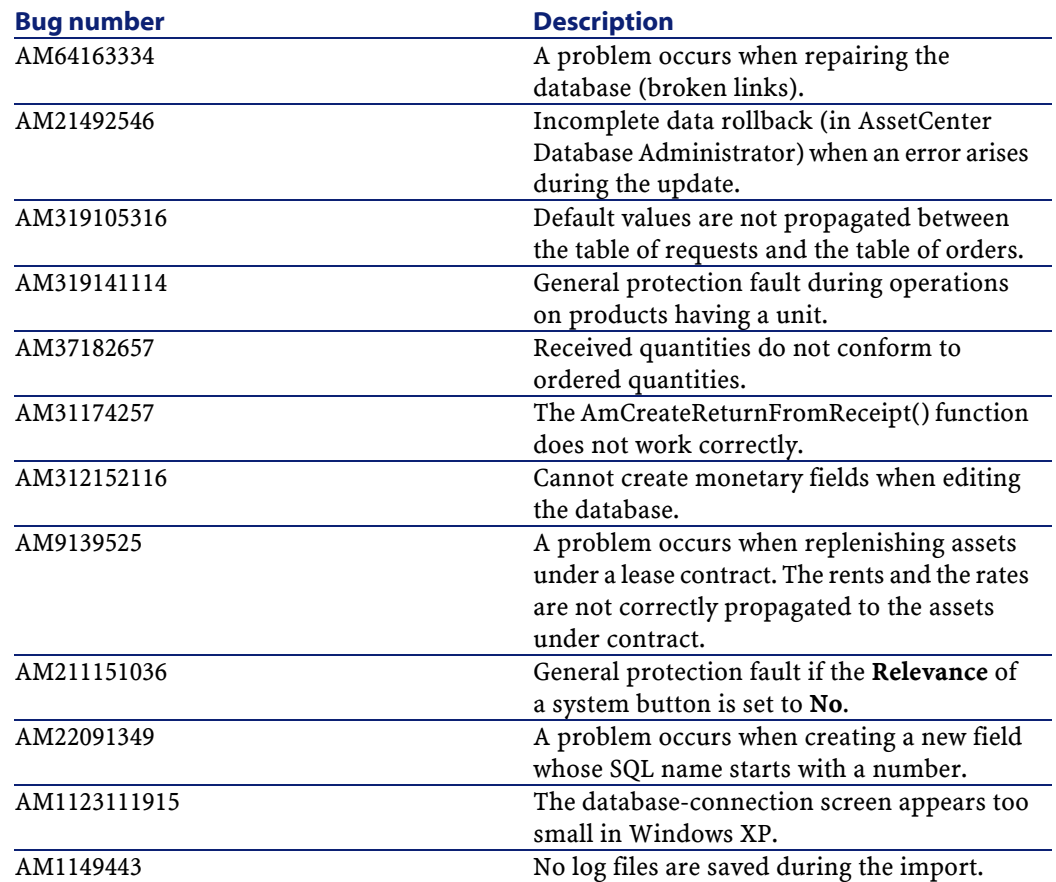

## **5** Contact details for further assistance **CHAPTER**

<span id="page-16-0"></span>For further information and assistance with this new release, please contact Peregrine Systems' Customer Support at http://support.peregrine.com.

You will need the current login and password to access this Web page. Alternatively, you can contact one of the Peregrine Systems Customer Support offices listed below.

#### **North America, South America, Asia/Pacific**

Telephone: +(1) (800) 960 9998 (toll-free only within the U.S.) +(1) (858) 794 7402 Fax: +(1) (858) 794 6028 Email: support@peregrine.com Headquarters: Peregrine Systems, Inc. Attn: Customer Support 3611 Valley Centre Drive San Diego, CA 92130

### **Europe, Africa**

Telephone: (0) (800) 834 770 (toll-free only within the United Kingdom) +(44) (0) (02) 8334-5844 Fax: +(44) (0) (02) 8334-5890 Email: uksupport@peregrine.com

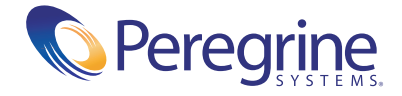